CENTRO UNIVERSITÁRIO SAGRADO CORAÇÃO

MARIA EDUARDA DE AGUIAR SILVEIRA

# REALIDADE AUMENTADA: *DESIGN* DE UM PROVADOR VIRTUAL DE ARMAÇÃO DE ÓCULOS

BAURU 2021

MARIA EDUARDA DE AGUIAR SILVEIRA

# REALIDADE AUMENTADA: *DESIGN* DE UM PROVADOR VIRTUAL DE ARMAÇÃO DE ÓCULOS

Trabalho de Iniciação científica apresentado ao Unisagrado – Centro Universitário Sagrado Coração.

Orientador: Prof. Dr. João Marcelo Ribeiro Soares

BAURU 2021

Dados Internacionais de Catalogação na Publicação (CIP) de acordo com ISBD

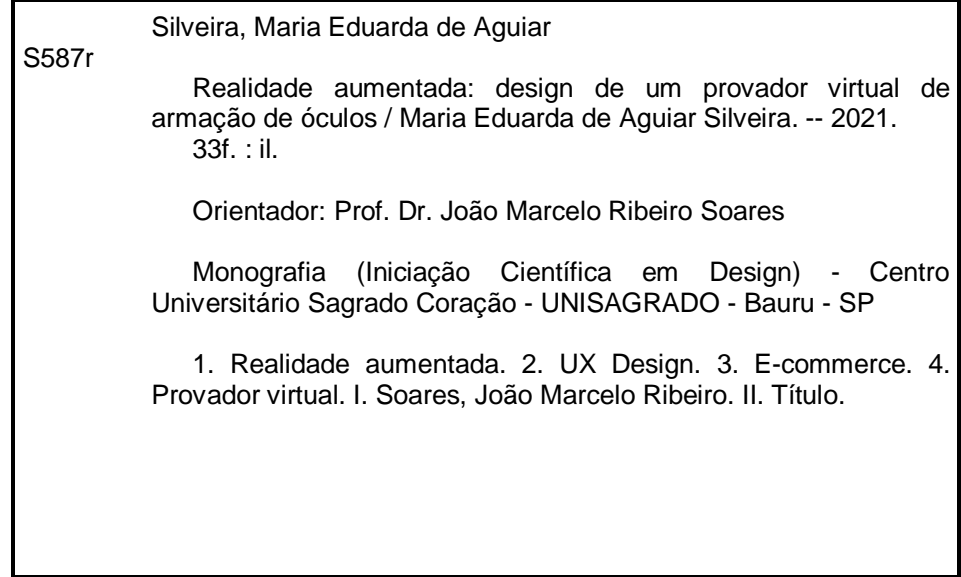

Dedico este trabalho a Tamae, Paulo e Pedro.

## **AGRADECIMENTOS**

Agradeço primeiramente a Deus por me permitir chegar até aqui, a minha família pelo apoio constante, aos meus professores por transmitirem o conhecimento e me encorajarem na caminhada, em especial, ao meu orientador João Marcelo Ribeiro Soares, por todo apoio e compreensão, e aos colegas por me apoiarem durante o curso.

### **RESUMO**

O projeto teve como objetivo geral o desenvolvimento de um provador online de armações de óculos para vendas virtuais, com foco no usuário com problemas oftalmológicos que faz uso regular desse acessório, a partir do uso da tecnologia de realidade aumentada. Foram realizados levantamentos bibliográficos referentes às temáticas de realidade aumentada, abrangendo desde o seu surgimento até onde foi utilizada, além da identificação de suas principais características. Um estudo em relação ao fortalecimento e expansão da modalidade *e-commerce* e seus impactos também foi produzido, e de forma complementar, o estudo da relação entre interface e usuário, identificando pontos positivos, possíveis ajustes e demandas a serem supridas, entre as quais se destacam a importância do *design* de interface dentro de um *software* e a contribuição das vendas online para o mercado financeiro. Os dados serviram de base para a elaboração de tabelas e fluxogramas, que possibilitaram o embasamento para as considerações finais. Em seguida, o trabalho será finalizado com a preparação da monografia a ser disponibilizada na Biblioteca do UNISAGRADO, assim como a apresentação oral para o Fórum de Iniciação Científica e do resumo para inserção nos Anais do Evento. Destaca-se que, no ano de 2021, a presente pesquisa foi apresentada, em forma de resumo, no Fórum de Iniciação Científica sob o título: "REALIDADE AUMENTADA: DESIGN DE UM PROVADOR VIRTUAL DE ARMAÇÃO DE ÓCULOS."

**Palavras-chave:** Realidade aumentada. Óculos. E-commerce. Interface.

## **ABSTRACT**

The project had as general objective the development of an online frame dressing tool, for virtual sales, focusing on the user with ophthalmologic problems, who makes regular use of glasses, from the use of augmented reality technology. Bibliographic surveys were conducted regarding the themes of augmented reality, how it was created, where it was used and its main characteristics. A study in relation to the strengthening and expansion of the e-commerce modality and its impacts was also produced, and in a complementary way, the study of the relationship between interface and user, identifying positive points, possible adjustments and demands to be met, highlight points such as the importance of interface design within a software and the contribution of online sales to the financial market. The data served as the basis for the elaboration of tables and flowcharts, which allowed the basis for the final considerations. Then the work will be completed with the preparation of the monograph to be made available in the UNISAGRADO Library, as well as the oral presentation to the Scientific Initiation Forum and the abstract for insertion in the Event's Halls. It is noteworthy that in 2021, this research was presented, in summary form, at the Scientific Initiation Forum under the title: "AUGMENTED REALITY: DESIGN OF A VIRTUAL EYEGLASS FRAME DRESSING ROOM."

**Keywords:** Augmented reality. Glasses. E-commerce. Interface

# **SUMÁRIO**

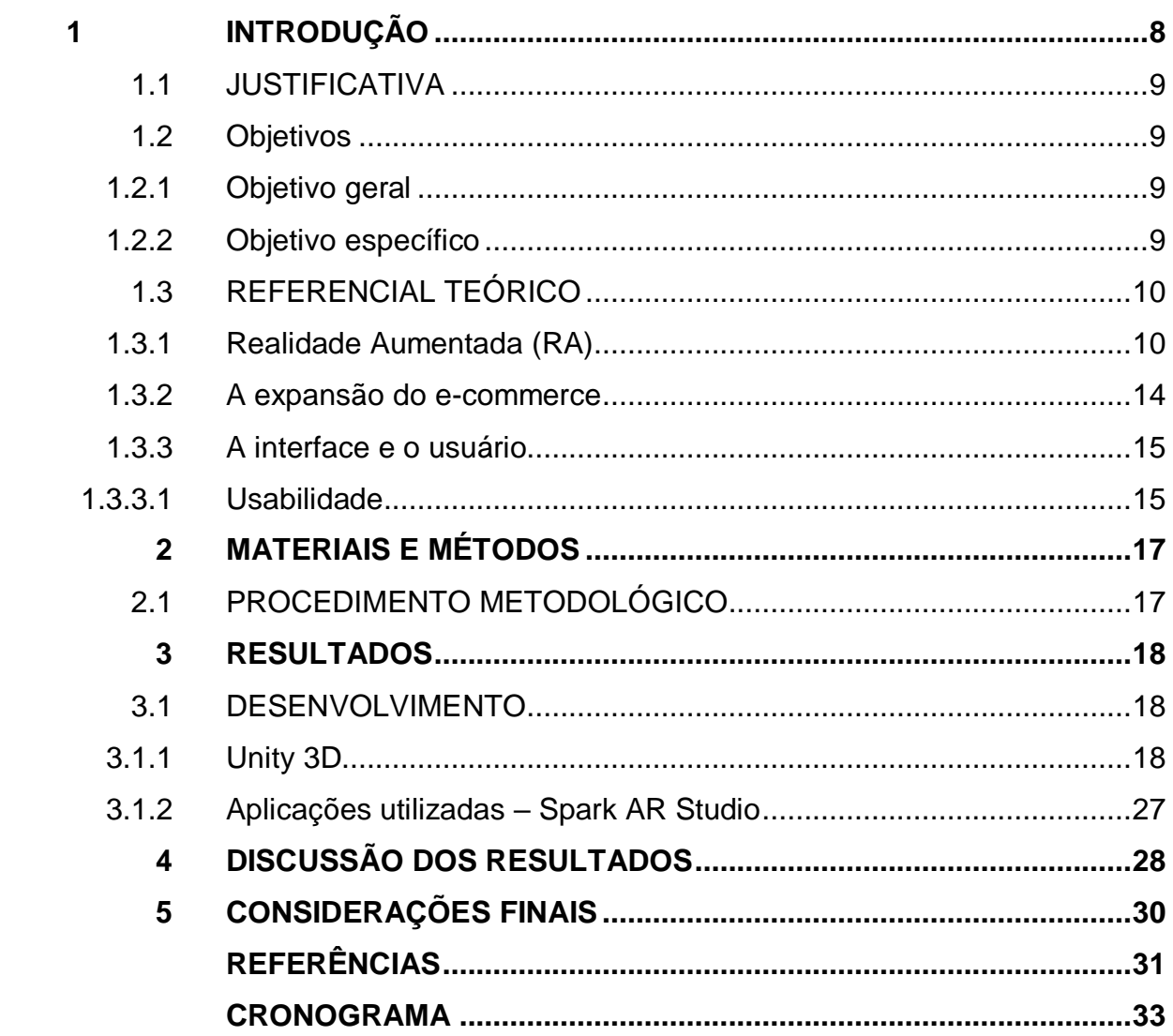

## <span id="page-8-0"></span>**1 INTRODUÇÃO**

O relato a seguir corresponde aos resultados parciais da pesquisa de iniciação científica intitulada "Realidade Aumentada: *design* de um provador virtual de armação de óculos". Após aprovação do projeto para desenvolvimento da investigação, foi realizado um levantamento bibliográfico complementar sobre *Augmented Reality* (AR), em português, Realidade Aumentada (RA). Também foram feitas complementações na introdução do trabalho e investigações sobre *softwares* e bibliotecas online para depósito de imagens a serem acessadas via *smartphone*. A previsão de término deste projeto é ao final do segundo semestre de 2021, a fim de que seja possível participar das apresentações no evento anual da instituição de ensino superior a que estou vinculada.

A comercialização e consumo de produtos vendidos pela internet já se tornou algo rotineiro. Diariamente, aparecem nas telas dos computadores e celulares propagandas e promoções de lojas virtuais, instigando o público a comprar de uma forma rápida, fácil e sem necessidade de sair de casa, tendência essa que só aumenta.

Em 2020, a expansão do *e-commerce* foi expressiva em função das restrições sanitárias motivadas pela Covid-19. Conforme cita Martucci (2021): "A necessidade, combinada com a intensificação da vida doméstica, fizeram com que mais de 7 milhões de brasileiros compraram online pela primeira vez no 1º semestre de 2020."

Mesmo antes, porém, de acordo com a Associação Brasileira de Comércio Eletrônico (2019), no setor de *e-commerce*, houve notório faturamento, correspondente a 35 bilhões no primeiro semestre de 2019, apresentando um crescimento de 16% em relação ao ano anterior. A associação ainda estimava que, em 2020, essa porcentagem chegasse a 18% e movimentasse, pela primeira vez, 106 bilhões de reais no mercado. Os fatores contribuintes para esse crescimento se encontram em *marketplaces*, microempresas e compras feitas por meio de *smartphones*.

Tal tecnologia oferece diferentes modalidades de compras virtuais, como citado no estudo feito por Ebit|A Nielsen Company (2020). No início, as compras podiam ser feitas através do computador a qualquer hora, hoje a aquisição pode ser feita também a qualquer hora, mas em qualquer lugar, porque por meio dos *mobiles*. E em um cenário não tão distante, as vendas são realizadas com variedades ilimitadas, mas com uma visibilidade reduzida, onde o consumidor é conhecido por meio de algoritmos.

Nesse novo cenário comercial, a partir de pesquisas, foi verificada a ausência de um provador de óculos virtual eficiente, que permitisse ao cliente uma melhor visualização do produto e de sua compatibilidade em relação a medidas e detalhes, o que levou à conclusão de que há, no mercado, espaço para a inserção de uma nova ferramenta para prova do acessório de forma online.

Por meio de pesquisas exploratórias e descritivas, foram analisadas as necessidades mais significativas por parte dos usuários e as possíveis aplicações da Realidade Aumentada no cotidiano da sociedade e outras possibilidades da aplicação, como aplicações em pontos comerciais, algo a ser explorado pelas marcas.

## <span id="page-9-0"></span>1.1 JUSTIFICATIVA

Analisando os modelos e/ou aplicações de provadores de óculos presentes, se observou que eles não permitem ao usuário uma interação significativa, não sendo, por isso, populares entre os que realizam compras online. Tal fato viabiliza a criação e a inserção de uma ferramenta de realidade aumentada no mercado que ofereceria ao usuário o teste em armações de óculos de forma virtual de maneira satisfatória.

A aplicação possibilita o aumento de vendas online, uma vez que reduz a taxa de devolução de produtos e a frustração do usuário com relação à compra virtual.

O desenvolvimento do projeto investiga a oportunidade de estudo e aplicações em diversas áreas do *design*, como o *design* gráfico, análise e construção de imagens e o estudo da experiência focada no usuário.

### <span id="page-9-1"></span>1.2 OBJETIVOS

#### <span id="page-9-2"></span>**1.2.1 Objetivo geral**

Desenvolver uma ferramenta de realidade aumentada para vendas virtuais, com foco no usuário dependente de recursos oftalmológicos.

#### <span id="page-9-3"></span>**1.2.2 Objetivos específicos**

● Entender a necessidade do usuário ao realizar a compra de armações de forma virtual;

● Desenvolver uma interface amigável que permita a interação com protótipos virtuais;

- Identificar o nível de interesse de marcas e lojas em adquirir a ferramenta;
- Apresentar a contribuição que a ferramenta pode trazer ao ambiente *ecommerce*.

## <span id="page-10-0"></span>1.3 REFERENCIAL TEÓRICO

#### <span id="page-10-1"></span>**1.3.1 Realidade Aumentada (RA)**

A realidade aumentada pode ser conceituada de diversas maneiras, dentre as quais Kirner, Tori e Siscoutto (2006) a definiram como "o enriquecimento do ambiente real com objetos virtuais, usando algum dispositivo tecnológico, funcionando em tempo real". Essa tecnologia mantém seu usuário em um espaço físico e leva o ambiente virtual até ele, criando uma ponte interativa com o mundo virtual de maneira natural e sem necessidade de mudança, adaptação ou treino.

Por meio da realidade aumentada, podem-se rastrear pessoas ou objetos presentes no espaço através de câmeras e dispositivos específicos, além de adicionar elementos criados virtualmente ou reproduzir fielmente objetos reais no plano virtual.

De acordo com Kirner e Kirner (2011), antes do surgimento da Realidade Virtual (RV) e da Realidade Aumentada (RA), o espaço virtual era restrito apenas a espaços bidimensionais, que funcionavam através de uma tela de monitor que permitia a aplicabilidade de multimídia com textos, imagens, sons, vídeos e animações. Apesar da diferença entre o uso de dimensões, as três possuem pontos semelhantes, como interações multissensoriais e processamento em tempo real.

Desde a sua invenção, em 1953, nos Estados Unidos, por meio de uma aplicação criada por Ivan Sutherland, a qual permitia a manipulação de objetos tridimensionais por um computador em tempo real, pôde ser definida como uma interface computacional que permite ao usuário interagir, em tempo real, em um espaço tridimensional gerado por computador, usando seus sentidos, através de dispositivos especiais.

Entretanto, Kleina (2019) relembra que a ideia da realidade aumentada tem seu início em 1901, com o escritor L. Frank Baum e o seu conto "The master key". Na história, um de seus personagens ganha óculos que permitem-lhe ver algumas coisas além das pessoas, e isso foi o primeiro indício de que se tem menção sobre uma realidade aumentada.

Assim, pôde-se delinear uma trajetória com os principais fatos relevantes da história da realidade aumentada com base nas informações apresentadas por esse mesmo autor, conforme se verifica na Tabela 1.

| <b>ANO</b> | <b>QUEM</b>                   | O QUÊ                                                                                                    |
|------------|-------------------------------|----------------------------------------------------------------------------------------------------|
| 1968       | Ivan Sutherland               | Criou o primeiro headset de realidade virtual.                                                                                                    |
| 1975       | Myron Krueger                 | Desenvolveu uma plataforma chamada "Videoplace", que projetava a<br>imagem do indivíduo em uma mesa e permitia a edição de objetos<br>virtuais.                                                                                               |
| 1978       | <b>Steve Mann</b>             | Criou um painel denominado "Digital Eye Glass", usado na altura dos<br>olhos, com a função de câmera e exibidor de vídeos, cujo objetivo era<br>auxiliar as pessoas a verem melhor.                                                           |
| 1982       | Dan Reitan (BBC)              | Desenvolvimento da primeira tecnologia de realidade aumentada, um<br>sistema interativo de previsão do tempo.                                                                                                    |
| 1990       | Tom Caudell e<br>David Mizell | Nomearam a realidade aumentada e desenvolveram um sistema de<br>auxílio para mecânicos da empresa Boing, consistindo em óculos que<br>permitiam a recepção de informações digitalmente.                                                       |
| 1992       | Louis Rosenberg               | Desenvolveu um sistema interativo de realidade aumentada chamado<br>"Virtual Fixtures", que melhorava o desempenho de operadores de<br>sistemas de controles e produzia recursos gráficos por meio do auxílio<br>de um exoesqueleto robótico. |
| 1992       | Universidade de<br>Columbia   | Desenvolveu um sistema de realidade aumentada, o "KARMA", que por<br>meio de um headset, exibia gráficos que auxiliavam na manutenção de<br>impressoras.                                                                                      |
| 1994       | <b>Julie Martin</b>           | Criou a peça de teatro "dançando no ciberespaço", em que os<br>dançarinos interagiam com gráficos virtuais com o auxílio da realidade<br>aumentada.                                                                                           |
| 1996       | Denso Wave                    | Criou o cybercode, tecnologia que permitia a criação de imagens a<br>partir de marcadores 2D, os famosos e atuais QR Codes.                                                                                                    |
| 1997       | Universidade de<br>Columbia   | Criou a "Tour machine", óculos que apresentavam informação de<br>pontos turísticos da universidade.                                                                                                    |
| 1998       | <b>Sport Vision</b>           | Desenvolveu um sistema de realidade aumentada para quem assistia<br>ao futebol americano, a linha amarela que indica o "first down".                                                                                                    |
| 1999       | <b>Steve Mann</b>             | Desenvolveu o "Eye Tap", que permitia ver melhor e dar zoom em<br>imagens no ambiente.                                                                                                    |
| 1999       | <b>NASA</b>                   | Utilizou a tecnologia como parte do sistema de navegação visual. Na<br>fase de testes do lançamento da nave X-38, o sistema sobrepunha a<br>tela do piloto simulando fornecer detalhes técnicos da operação.                                  |
| 1999       | Hirokazu Kato                 | Desenvolveu o software "Artoolkit", que era um kit de ferramentas<br>utilizado em um jogo para capturar imagens do mundo real e fazer com<br>que elas atuassem no mundo virtual.                                                              |

Tabela 1 — Evolução da Realidade Aumentada

| <b>ANO</b> | <b>QUEM</b>            | O QUÊ                                                                                                    |  |  |  |
|------------|------------------------|----------------------------------------------------------------------------------------------------|--|--|--|
| 2000       | <b>Bruce Thomas</b>    | Desenvolveu o primeiro jogo de realidade aumentada portátil,<br>denominado "Arquake", que inseriu inimigos virtuais no espaço real.<br>Funcionava por meio de uma mochila e óculos, conectados por cabos.                                                                              |  |  |  |
| 2008       | <b>BMW</b>             | Utilizou-se da realidade aumentada para a exposição de um<br>lançamento de um carro.                                                                                                    |  |  |  |
| 2008       | <b>Revista Esquire</b> | Utilizou a realidade aumentada em uma de suas capas para dar<br>movimento a um ator.                                                                                                    |  |  |  |
| 2010       | Magic Leap             | Criou um headset que misturava a realidade virtual com a realidade<br>aumentada.                                                                                                    |  |  |  |
| 2010       | Google Niantic         | Desenvolveu um jogo chamado "Ingress", que permitia encontrar<br>lugares reais com interações virtuais.                                                                                                    |  |  |  |
| 2011       | National<br>Geographic | Utilizou-se da realidade aumentada para criar interação entre público e<br>animais, assim como a Disney, que disponibilizava a interação com<br>personagens que podiam ser vistos por meio de um telão na Times<br>Square.                                                             |  |  |  |
| 2012       | Google                 | Lançou o "Google glass", óculos que possuem touchpad, câmera e a<br>capacidade de exibir informações direto na lente. O projeto foi adaptado<br>à indústria e se tornou o "Glass enterprise edition 2", que permite que<br>os profissionais tenham as mãos livres na hora do trabalho. |  |  |  |
| 2016       | Nintendo               | Aprimorou o jogo "Ingress", dando origem ao jogo "Pokémon Go".                                                                                                    |  |  |  |
| 2017       | Arkit                  | Produziu a aplicação que permite adicionar objetos virtuais em cenas<br>reais por meio do uso da câmera.                                                                                                    |  |  |  |
| 2017       | Google                 | Lançou o "Google Arcore", aplicação que permite adicionar objetos<br>virtuais em cenas reais por meio do uso da câmera.                                                                                                    |  |  |  |
| 2017       | Microsoft              | Produziu uma tecnologia de realidade mista chamada "Microsoft"<br>Hololens", que permite uma interação em tempo real com menus,<br>botões e hologramas virtuais.                                                                                                    |  |  |  |
| 2019       | Microsoft              | Lançou a segunda versão da "Microsoft hololens", com uma<br>característica mais voltada à educação.                                                                                                    |  |  |  |

Continuação da Tabela 1 — Evolução da Realidade Aumentada

Fonte: Elaborada pela autora com base em Kleina (2019).

Sobre os dados apresentados, ressaltamos que a única informação para a qual não se encontrou base de checagem foi a citada ferramenta de realidade virtual para a previsão do tempo de 1982.

Com base nas informações levantadas, é possível afirmar que a ideia da RA surgiu na literatura de ficção no início do século XX, mas se tornou uma possibilidade laboratorial apenas em 1968, quando foi criada a Realidade Virtual (RV). Já o termo *Augmented Reality* (AR), ou Realidade Aumentada em português, é instituído apenas no início da década de 1990 pelos pesquisadores Thomas Caudell e David Mizell, enquanto buscavam uma maneira de facilitar a explicação da montagem de um dispositivo para uma empresa de aviação. Por fim, de acordo com Simões (2016), é somente no início do século XXI que surgem as primeiras aplicações comerciais, as quais se tornaram mais populares e amplamente acessíveis mais precisamente a partir de 2016, ano no qual a empresa Nintendo promoveu o lançamento do Pokémon Go, jogo desenvolvido para *smartphones*.

É notável, a partir de então, que a realidade aumentada está presente nos mais diversos campos da sociedade e possui uma variedade de aplicações que agregam cada vez mais aos serviços, criando possibilidades e facilitando ações.

De acordo com Ferreira (2014), pode-se classificar a realidade aumentada em:

- *Sistema de visão óptica direta* utilizado por meio de óculos ou capacete, converte imagens virtuais ao ambiente real e permite a projeção de imagens virtuais;
- *Realidade aumentada sem marcador* usa GPS, bússola digital, entre outros, que são incorporados a dispositivos para fornecer dados com base na localização;
- *Realidade aumentada com marcador* é necessária uma câmera de vídeo que capta a imagem real para reproduzir o resultado. Quando o marcador é detectado pelo dispositivo, padrões como QR Code são utilizados como marcadores, pois são fáceis de serem reconhecidos. Posição e orientação são processadas onde o conteúdo ou informação visual são inseridos ao marcador;
- *Realidade aumentada por projeção* através de uma luz artificial projetada em superfícies do mundo real, a projeção permite a interação humana, enviando a luz sobre uma superfície do mundo real, que, em seguida, detecta o toque humano;
- *Realidade aumentada por sobreposição* substitui parcial ou totalmente a visualização de um objeto, colocando peças virtuais sobre ele. O objeto deve ser reconhecido completamente, senão se torna inviável a sobreposição.

Poissant (2009, p. 76-82 *apud* TAFFAREL, 2011, p. 11) diz que "cada uma dessas interfaces permite uma expressão particular entre seus receptores e parceiros a fim de estender seu exato funcionamento e compreender seus deslocamentos".

#### <span id="page-14-0"></span>*1.3.2* **A expansão do** *e-commerce*

De acordo com a 40ª edição do Webshoppers, realizado pela Ebit|A Nielsen Company (2020), que é um estudo de comércio eletrônico brasileiro considerado referência para profissionais da área, o Brasil foi classificado como o país com maior faturamento neste segmento na América Latina.

As estatísticas indicam um crescimento que vai de 16% a 18% entre os anos de 2018 a 2020, estimando crescimento e faturamento constantes. Esses números se referem a vendas realizadas em lojas virtuais voltadas ao lazer, isto é, de venda de viagens, passagens aéreas, ingressos, além de *marketplaces* de produtos novos e usados, tais quais o Mercado Livre, o Enjoei e Elo7, classificando 36% da população como *digital buyer* - pessoas que realizam compras na internet de uma forma mais engajada, buscando as melhores condições possíveis para que a sua experiência seja completa, de modo a alcançar a satisfação dentro da negociação.

Outro ponto presente na pesquisa mostra que dos 5,3 milhões dos consumidores pesquisados, 18% do total pesquisado realizaram sua primeira compra virtual no primeiro semestre de 2019. Isso revela que há novos compradores nesse comércio, o que contribui para o aumento dos números. O segmento líder em faturamento foi o de eletrodomésticos, ficando em penúltimo lugar o setor de moda e acessórios.

Uma pesquisa presente no site E-commerce Brasil (2019) expõe estatísticas em que o abandono de carrinhos chega a 82%, de modo que melhorias devem ser implantadas para que haja um crescente positivo nesse setor. Entre as principais estratégias presentes no estudo estão a interface com o consumidor, que possui a demanda de uma experiência simples e rápida, a reputação, o contato estabelecido com o consumidor desde a etapa de pré-compra até a pós-compra, o sortimento diferenciado, em saber trabalhar diversas categorias e produtos, e os multicanais que se completam, que consiste no bom trabalho dos canais online e off-line, os quais devem existir em harmonia para o sucesso do negócio.

<span id="page-14-1"></span>As redes sociais possuem um importante papel, sendo consideradas o segundo maior motivador de compras, perdendo apenas para o site de busca. O estudo indica que 80% dos compradores sofrem influência das redes sociais e se sentem felizes em relação aos preços, aspectos esses que mais contribuem com um *feedback* positivo.

#### **1.3.3 A interface e o usuário**

Taffarel (2011, p. 12) define a interação entre computador e ser humano como "um conjunto de processos, diálogos e ações através das quais o usuário interage com o computador". A interface é a porta de entrada e o meio pelo qual o ser humano interage com a tecnologia, sendo composta e baseada por meio de diversos estudos nas áreas do design, ciências da computação, psicologia e ergonomia, uma vez que trabalha uma série de processos para permitir ao usuário facilidade e rapidez.

Nos primórdios dessa interação, o usuário deveria ter o conhecimento em relação à máquina, seu funcionamento e complexidades. Com a evolução da tecnologia, manifesta-se a necessidade de melhorar esse contato, então surge o termo *user experience* (UX), em que o desenvolvimento e construção de ferramentas são focados na experiência do cliente.

Para Pinheiro (2016, p. 14), "UX design, vai além da usabilidade, ela percorre o lado emocional do usuário, provocando uma resposta ao que acabou de se efetuar, sendo sua principal função transformar simples experiências em experiências excepcionais."

#### <span id="page-15-0"></span>*1.3.3.1 Usabilidade*

A Usabilidade pode ser definida, segundo a Associação Brasileira de Normas Técnicas – ABNT (2002), como "medida em que um sistema, produto ou serviço pode ser usado por usuários específicos para se atingir objetivos específicos com eficácia, eficiência e satisfação em um determinado contexto de uso". Em outras palavras, é a facilidade que uma pessoa emprega ao realizar determinada tarefa dentro de um determinado contexto.

De acordo com Gonçalves (2008, p.51 *apud* DIAS, 2007), o termo foi primordialmente utilizado no ano de 1980, em áreas da psicologia e ergonomia, como substituto ao termo "amigável". A autora cita que a usabilidade pode ser trabalhada em diversos produtos, como os tridimensionais, embalagens, roupas, móveis etc., ou mesmo em produtos bidimensionais, que englobam manuais, bulas e sistemas de computação, enfim, tudo que envolva uma interação com o homem.

A usabilidade de um produto depende do nível de discernimento que o indivíduo possui. Esse conhecimento pode ser adquirido de maneira espontânea ao longo da vida ou de forma metódica, mas em ambos os casos é aprimorado por meio da prática do usuário, como cita Soares (2016).

Quanto à análise da usabilidade, Costa et *al*. (2008) explicam que ela pode ser mensurada por meio de três parâmetros ou da inter-relação dos três, sendo eles:

- *Eficácia*: medida que analisa os níveis de completude do usuário, ao interagir com um sistema, em relação aos seus objetivos;
- *Eficiência*: medida que classifica o nível de esforço envolvido, podendo este ser mental, físico, de tempo, materiais e custo financeiro, para se chegar ao objetivo;
- *Satisfação*: medida que avalia o nível de conforto e contentamento do usuário ao desempenhar uma interação com o sistema.

## <span id="page-17-0"></span>**2 MATERIAIS E MÉTODOS**

## <span id="page-17-1"></span>2.1 PROCEDIMENTO METODOLÓGICO

Uma pesquisa científica pode ser caracterizada por diversos tipos, procedimentos técnicos e técnicas específicas. Segundo Gil (1994), há basicamente três tipos de pesquisa:

1. *Pesquisa Exploratória* – investiga um problema por meio de um levantamento bibliográfico e/ou buscando informações em especialistas no assunto do problema em questão;

2. *Pesquisa Descritiva* – descreve um problema por meio de técnicas padronizadas para coleta de dados, como questionários, entrevistas, filmagens etc.;

3. *Pesquisa Explicativa* – identifica e explica um problema com base em uma coleta de dados e busca identificar as causas e possíveis soluções.

Entende-se que este trabalho se enquadre como uma pesquisa exploratória, uma vez que buscou compreender conceitos relacionados ao *design* de interface aplicado em projetos de realidade aumentada e, após a síntese de tais conceitos, refletir e conceituar sobre a criação de um novo produto, que favoreça o acesso do usuário e o crescimento do comércio online. Tal conceito usará como guia a metodologia de projeto de *design* fundamenta-se em Preece (2005, p. 190) e suas três características-chave do processo de *design* de interação, que são:

- foco no usuário;
- critérios de usabilidade;
- interação.

#### <span id="page-18-0"></span>**3 RESULTADOS**

#### <span id="page-18-1"></span>3.1 DESENVOLVIMENTO

A etapa de desenvolvimento ilustra o processo de desenvolvimento da proposta de provador virtual de armação de óculos. Inicialmente, foi realizada uma investigação para identificar as tecnologias ou ferramentas disponíveis para aplicação em projetos de Realidade Aumentada (RA).

### <span id="page-18-2"></span>**3.1.1 Unity 3D**

Primeiramente, foi escolhida para o estudo da construção do protótipo do provador a plataforma de desenvolvimento denominada Unity 3D, também conhecida como Unity Engine, na versão 2018, com a última atualização instalada.

Em um primeiro momento, fez-se o uso do *software* em um computador pessoal, sendo este um iMac (Late 2014) atualizado com o sistema operacional MacOS High Sierra 10.13.6. O equipamento apresentava um processador Intel Core i3 (3.06 GHz), 12GB de memória RAM (1333MHz DDR3) e placa gráfica ATI Radeon HD4670 de 256 MB. Tal equipamento suportou a instalação do *software* Unity 3D, porém o programa não conseguiu executar as tarefas solicitadas. Possivelmente devido a uma limitação em relação ao processador, sempre que acionada a câmera, a aplicação encerrava suas atividades sem prévia solicitação.

Devido às dificuldades encontradas durante o processo com a utilização dessa máquina, foi realizada a instalação do *software* Unity 3D em um MacBook Pro com sistema MacOS Catalina (10.15.7). O *notebook* comportava um processador Intel Core i5 Dual-Core (2.4 GHz), 8GB memória (1600MHz DDR3) e placa gráfica Intel Iris de 1536 MB, onde foi possível executar os experimentos.

Antes de iniciar a construção do aplicativo teste no *software*, foi necessário realizar um cadastro no site Vuforia Engine Developer Portal para criar uma chave de desenvolvimento, a qual seria utilizada no decorrer do projeto, e adicionar o banco de dados necessário no processo de construção, desenvolvimento e estudo da aplicação (Figura 1).

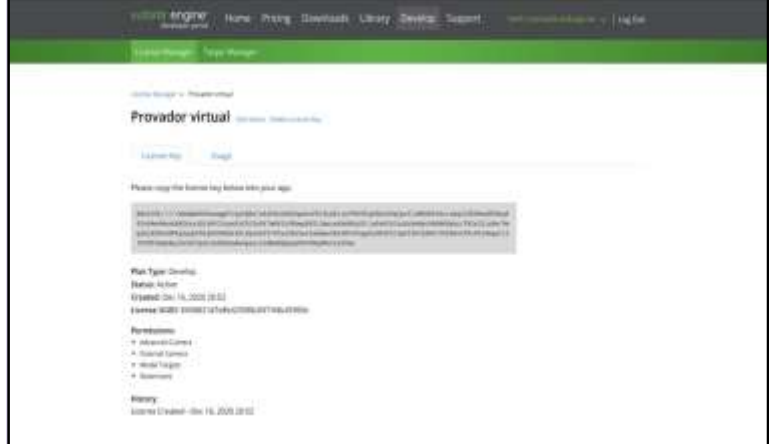

Figura 1 – Tela da Licença no site Vuforia Engine Developer Portal

Fonte: *Print* de tela realizado pela autora (2021).

Em seguida, criou-se uma *database* com o objetivo de definir o gatilho, elemento que é detectado pela câmera para projetar a imagem do modelo virtual em tempo real. Para isso, foi necessário acessar a aba "Target Manager", criar uma nova base de dados e escolher seu tipo, em seguida selecionar o formato da sua imagem (2D, 3D e etc.) e inserir a escala em relação ao alvo - neste caso, foi inserido o número 1, que representou a escala 1:1 - e então nomeá-la (Figura 2).

| engine                                                                                        | Here Picks Thermost Library Dennis Supern. |                              |                   | <b>Total Def</b>                       |  |
|-----------------------------------------------------------------------------------------------|--------------------------------------------|------------------------------|-------------------|----------------------------------------|--|
| <b>Committee Co</b>                                                                           |                                            |                              |                   |                                        |  |
| <b>TANK AND</b><br>Instrument & State                                                         |                                            |                              |                   |                                        |  |
| $\begin{array}{c} \text{Teste} \end{array}$<br>Type Dococ                                     |                                            |                              |                   |                                        |  |
| Septem                                                                                        |                                            |                              |                   |                                        |  |
| Claster                                                                                       |                                            |                              |                   | Interioral Executive Suite             |  |
| $\frac{1}{2}$                                                                                 | Santa Corp.<br>Tergils Hraggi              | <b>Rolling III</b><br>00000- | Total A<br>49.000 | <b>Van Hallboy</b><br>We 25 Hill Str H |  |
| 62X                                                                                           | NOV 2                                      |                              |                   |                                        |  |
|                                                                                               |                                            |                              |                   |                                        |  |
| Like a service of the world and                                                               |                                            |                              |                   |                                        |  |
| Tell seasons Tellis Stati Mr. Television<br>distribution of the company of the company of the |                                            |                              |                   |                                        |  |
|                                                                                               |                                            |                              |                   |                                        |  |
|                                                                                               |                                            |                              |                   |                                        |  |

Figura 2 – Tela da aba "Target Manager" no site Vuforia Engine Developer Portal

Fonte: *Print* de tela realizado pela autora (2021).

Na sequência, para analisar se a imagem escolhida era ideal, bastava clicar no botão "Hide features" e, então, verificar os itens que apareciam em amarelo representavam os pontos de reconhecimento do gatilho, neste caso, um QR Code. Quanto maior o volume de pontos, melhor (Figura 3).

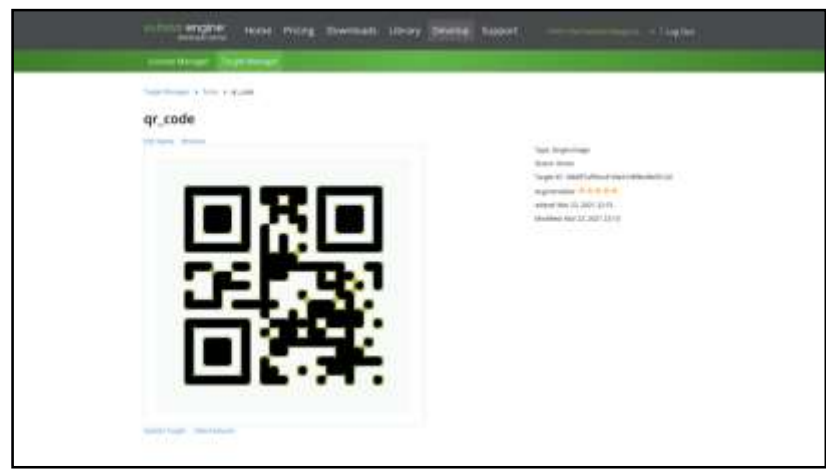

Figura 3 – Tela do gatilho (QR Code) no site Vuforia Engine Developer Portal

Fonte: *Print* de tela realizado pela autora (2021).

Definido o gatilho, a fim de utilizá-lo, era necessário selecionar a plataforma de desenvolvimento que estava sendo usada e realizar o seu *download* (Figura 4), aguardando pelo momento de uso para importar ao Unity 3D.

Figura 4 – Tela do site Vuforia Engine Developer, Portal para Definição do Gatilho e *Download* para uso.

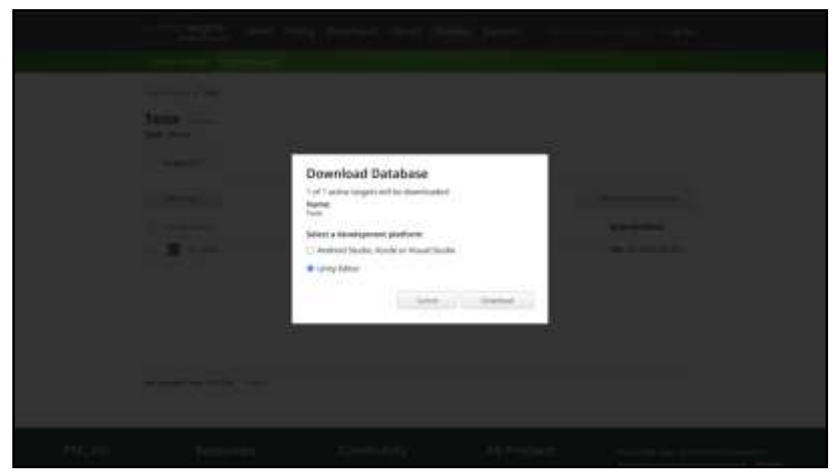

Fonte: *Print* de tela realizado pela autora (2021).

Na plataforma Unity 3D, criou-se um projeto selecionando o *template* de acordo com o desenvolvimento do projeto (Figura 5).

Figura 5 – Tela de criação de projeto no *software* Unity 3D.

Fonte: *Print* de tela realizado pela autora (2021).

O primeiro passo ao abrir o *software* era acessar a aba "Game object", selecionando a opção "Vuforia", para incluir a câmera AR e importar as suas configurações para o *software*. Após esse processo, excluiu-se o botão "Main camera" (Figura 6).

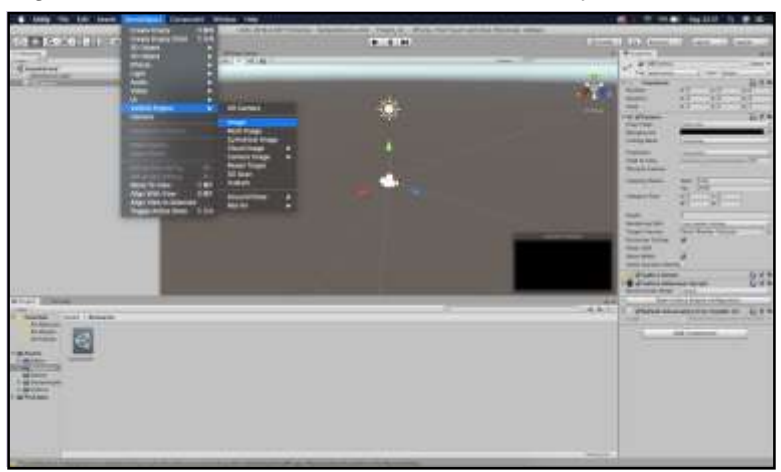

Figura 6 – Tela de trabalho do *software* Unity 3D

Fonte: *Print* de tela realizado pela autora (2021).

A etapa seguinte foi acessar a aba "File" - "Build settings" - "Player settings". Depois, acessou-se o botão "XR settings", escolhendo a opção "Vuforia augmented reality" para configurar o *software* (Figura 7).

 $-1.4$ 

Figura 7 – Tela de configuração no *software* Unity 3D

Fonte: *Print* de tela realizado pela autora (2021).

Em seguida, selecionou-se a plataforma para a qual o aplicativo estava sendo desenvolvido - neste caso, para dispositivos IOS – e, então, habilitou-se o botão "Vuforia" em "XR settings" novamente, finalizando em partes o processo de configuração.

Fechadas as abas, selecionou-se a câmera AR. Ao abrir as configurações do Vuforia, foi colada a chave de licenciamento, obtida ao realizar o cadastro no site, para se adicionar a licença (Figura 8).

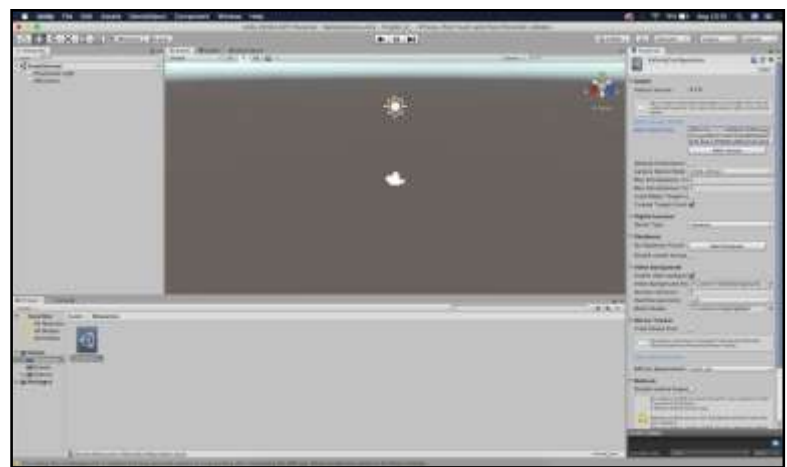

Figura 8 – Aplicação da chave de licenciamento no Unity 3D

Fonte: *Print* de tela realizado pela autora (2021).

Então, foi selecionada a câmera AR novamente e importada a *database* criada para o desenvolvedor. Para tanto, dando dois cliques no arquivo baixado, abriu-se uma tela de configuração, onde bastava selecionar todas as opções que apareciam e clicar no botão importar. Em seguida, adicionou-se mais um objeto à área de trabalho, acessando novamente a aba "Game object" – "Vuforia" – "Image" (Figura 9).

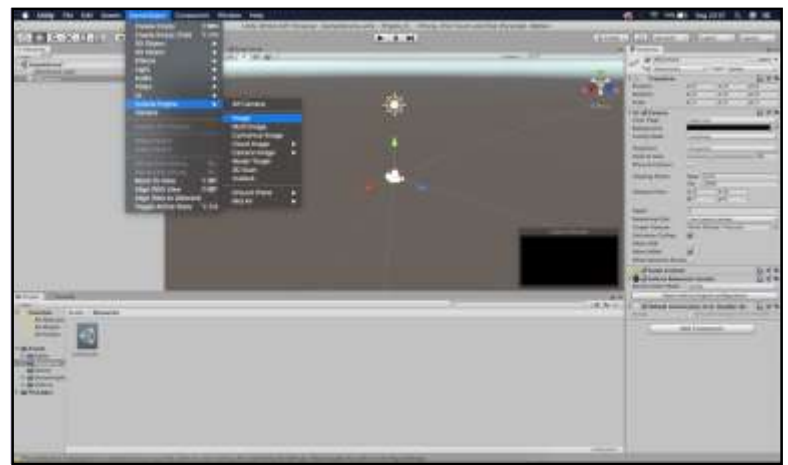

Figura 9 – Inclusão de objeto no Unity 3D

Fonte: *Print* de tela realizado pela autora (2021).

Logo após, o *software* trouxe para a área de trabalho a imagem de gatilho, no caso, a imagem do QR Code gerado (Figura 10).

Figura 10 – Unity 3D: gatilho em forma de QR Code para orientação espacial do objeto a ser projetado

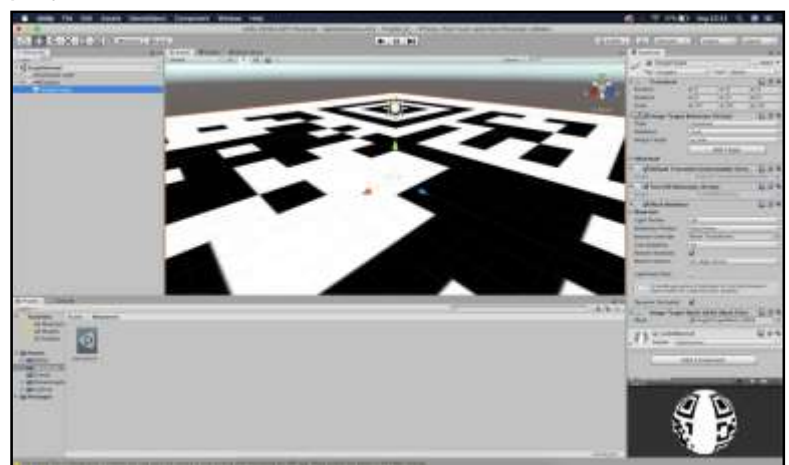

Fonte: *Print* de tela realizado pela autora (2021).

Em seguida, foi pesquisado na Internet um modelo de óculos para o teste. Uma vez encontrado, este fez o *download* do modelo de óculos 3D no formato "OBJ", compatível com o *software* Unity 3D.

O passo seguinte foi acessar a aba "Assets" e arrastar o arquivo OBJ da área de trabalho para o *software*, tomando cuidado para que o arquivo ficasse dentro da pasta "Image" criada, pois foram encontradas dificuldades no momento da instalação, visto que o arquivo se encontrava dentro da pasta câmera AR (Figura 11).

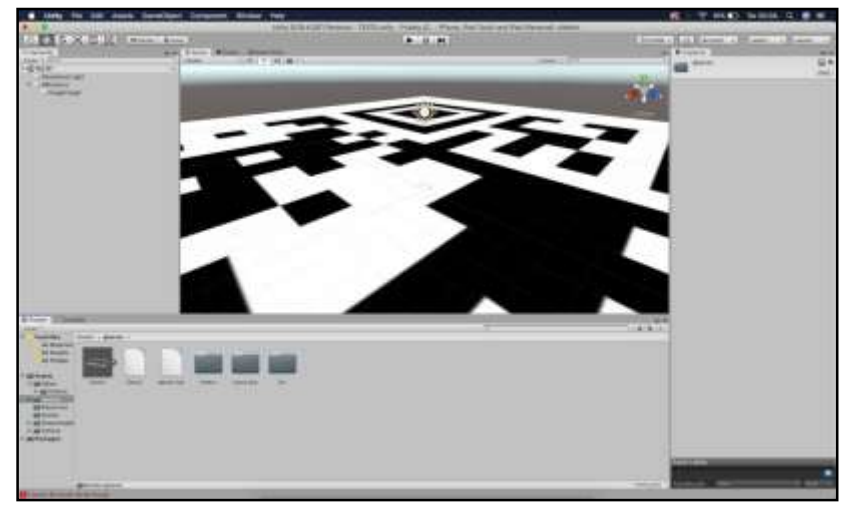

Figura 11 – Tela de importação do modelo virtual 3D de óculos para o *software* Unity 3D

Fonte: *Print* de tela realizado pela autora (2021).

Então, ajustou-se a escala do modelo dentro do *software* para melhorar a sua visualização em tempo real, outro ponto ao qual devia se dar muita atenção, pois poderia atrapalhar o avanço da fase de testes (Figura 12).

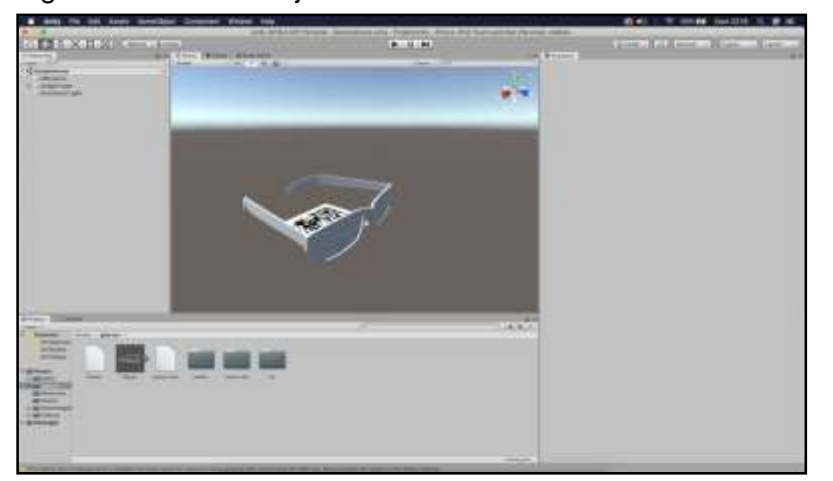

Figura 12 – Tela de ajuste de escala do modelo virtual

Fonte: *Print* de tela realizado pela autora (2021).

No passo seguinte, foi necessária a instalação do desenvolvedor Xcode da Apple para finalizar o processo de construção do aplicativo e instalá-lo em um dispositivo IOS.

Finalizando o processo de configuração do aplicativo, na aba "File" – "Build settings" – "XR settings", selecionou-se a opção "Other settings", onde foi adicionado, no botão "Bundle identifier", em sequência, "com.", "appleiddodispositivo", "nomedoarquivounity" (Figura 13).

**TESSUE** 益

Figura 13 – Tela do processo de finalização do projeto no *software* Unity3D

Fonte: *Print* de tela realizado pela autora (2021).

Em seguida, acessou-se a aba "File" – "Build settings" – e selecionou-se o botão "Build and run" para iniciar o processo de finalização no aplicativo Xcode (Figura 14).

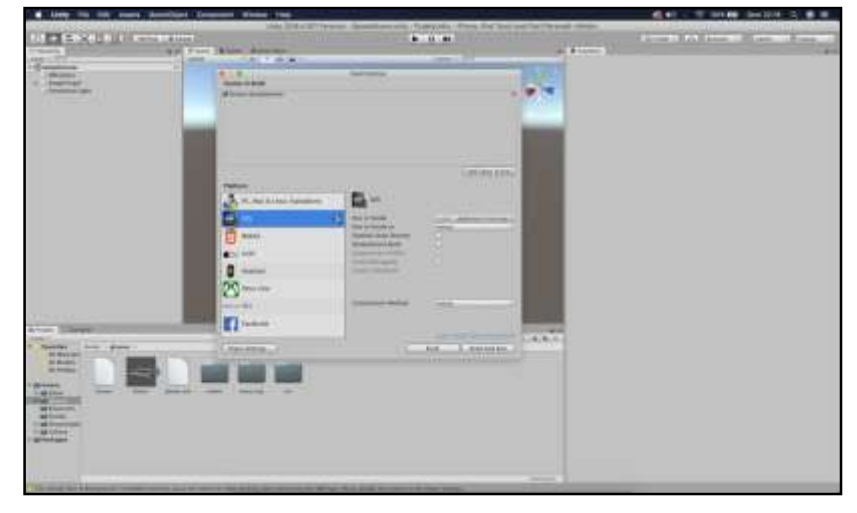

Figura 14 – Tela do processo de importação de informações para o *software* Xcode.

Fonte: *Print* de tela realizado pela autora (2021).

No aplicativo Xcode, bastava habilitar o botão "Automatically manage signing". Feito isso, foi necessário conectar o celular através de um cabo USB no computador em que estava sendo desenvolvido o aplicativo e, depois, com o celular desbloqueado e reconhecido pelo Xcode, clicar no botão "Build only device" para que o aplicativo fosse instalado (Figura 15).

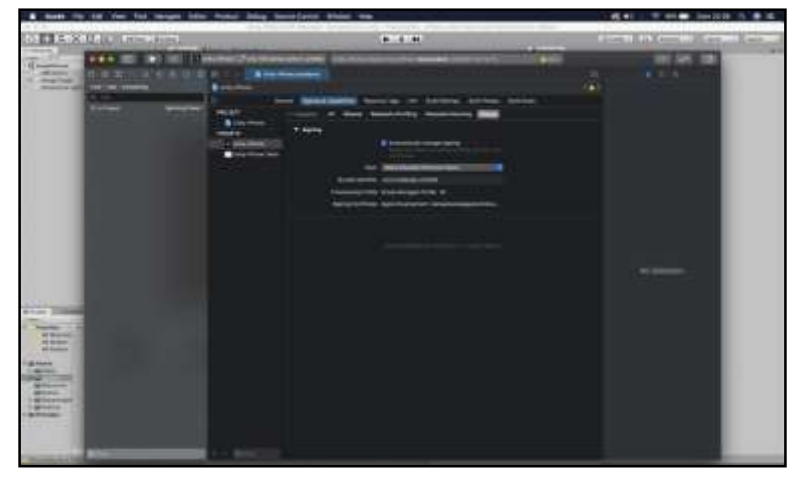

Figura 15 – Tela de configuração do XCode para identificação do QR Code para projeção

Fonte: *Print* de tela realizado pela autora (2021).

Para testá-lo, foi colocada a imagem de gatilho em frente à câmera com o aplicativo aberto, e então foi possível observar o modelo virtual em tempo real, como se estivesse no ambiente sobre o *smartphone*, conforme ilustra a Figura 16.

Figura 16 – Fotografia dos óculos gerados sobre o QR Code exposto no smartphone

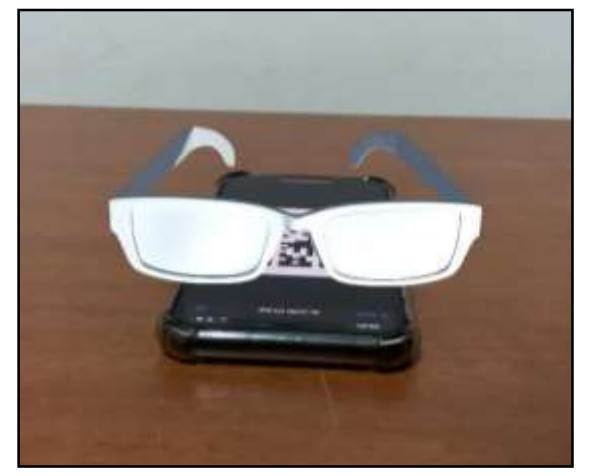

Fonte: Fotografia produzida pela autora (2021).

Com a construção desse aplicativo de teste, foi possível identificar o processo de RA através do uso de marcadores e como essa tecnologia poderia auxiliar e/ou ser usada na construção do protótipo final.

## <span id="page-27-0"></span>**3.1.2 Aplicações utilizadas – Spark AR Studio**

Em um segundo momento, foi realizado um estudo para compreender melhor o processo de funcionamento e interação da realidade aumentada e de que forma o protótipo virtual poderia vir a ser utilizado pelo público-alvo, realizando a instalação do *software* Spark AR Studio (Figura 17), disponibilizado pela Plataforma Facebook, para a construção de filtros de realidade aumentada utilizados nas redes sociais.

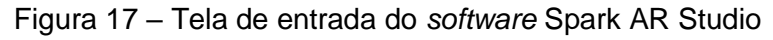

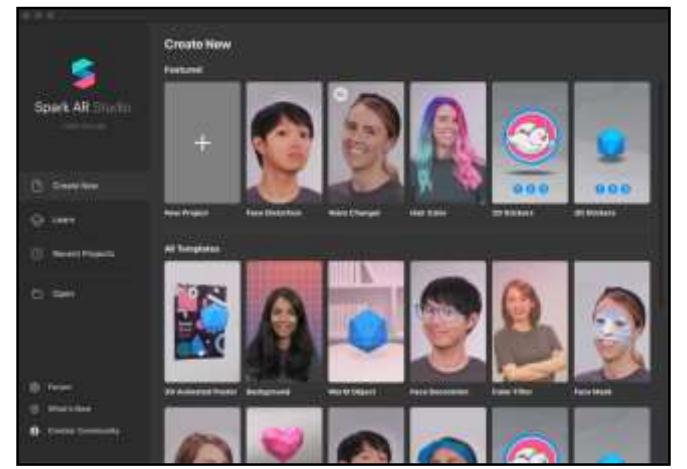

Fonte: *Print* de tela realizado pela autora (2021).

## <span id="page-28-0"></span>**4 DISCUSSÃO DOS RESULTADOS**

Por meio desta pesquisa, foi possível identificar uma solução para uma lacuna encontrada durante a investigação, a de como seria possível realizar o mapeamento facial para possibilitar o encaixe ideal do protótipo virtual da armação dos óculos ao rosto. A partir do artigo "Using the Spark AR Studio Face Reference Assets", disponibilizado pelo site Spark AR Studio, compreendeu-se que o mapeamento facial é realizado através da aplicação de malhas e texturas, que possuem a função de marcadores, para identificar o rosto e os pontos de alvo do modelo virtual. Esse processo se utiliza de modelos construídos no formato OBJ, aceitos pela plataforma Unity 3D, conforme ilustra a Figura 18.

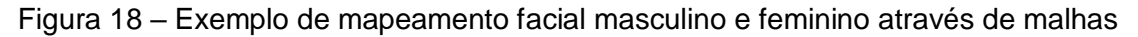

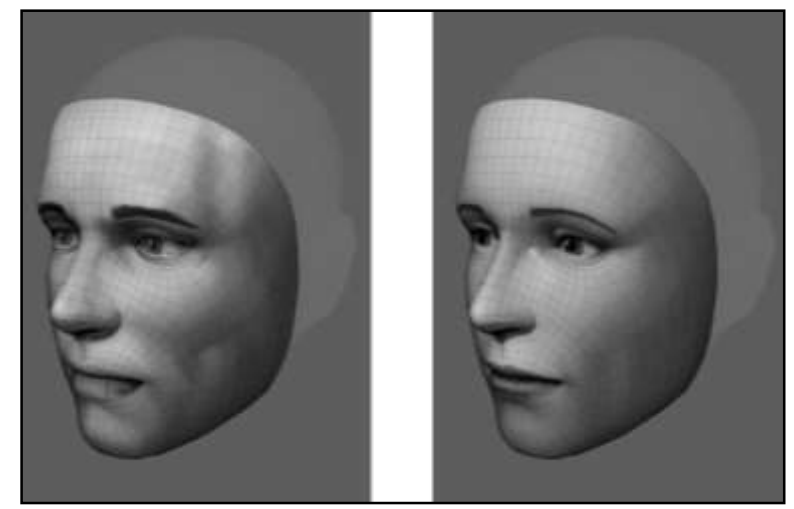

Fonte: *Print* de tela realizado pela autora (2021).

Especificamente, a malha possui a função de rastreio facial e pode ser utilizada para se ter uma referência da escala para criar objetos, volumes e texturas, o que auxilia na adequação dos objetos ao tamanho ideal em relação à face.

As texturas podem auxiliar na identificação da disposição dos pontos rastreados, dando a ideia de posição em relação ao rosto, suavizando os objetos e auxiliando a identificar as características do rosto de uma forma mais adequada.

A partir dessa leitura, foi possível entender melhor sobre o uso da realidade aumentada por sobreposição, sobre a temática do mapeamento facial e de que forma ela poderia ser aplicada ao protótipo final.

## 4.1 FLUXOGRAMA DE FUNCIONAMENTO

O projeto se demonstrou mais complexo do que o previsto. Por essa razão, não foi possível construir um protótipo funcional para demonstrar o processo. Assim, optouse por construir uma narrativa visual de seu funcionamento por meio de um fluxograma, que ilustra não só a dinâmica de funcionamento do aplicativo, mas também suas características (Figura 19).

Figura 19 – Fluxograma de funcionamento do aplicativo.

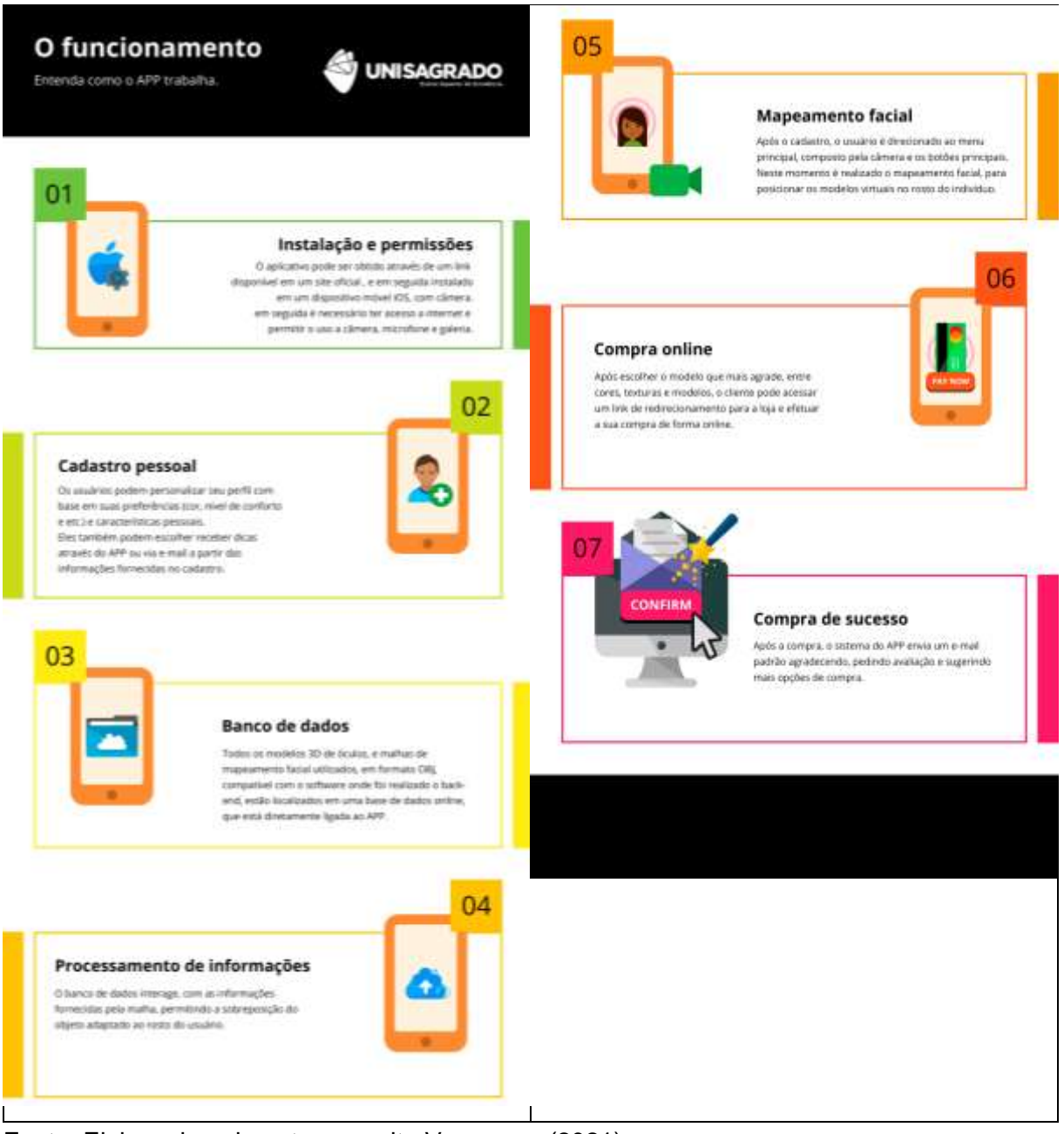

Fonte: Elaborada pela autora no site Vanngage (2021).

## <span id="page-30-0"></span>**5 CONSIDERAÇÕES FINAIS**

Este trabalho teve como objetivo a elaboração de um protótipo para um aplicativo que funcionasse como provador virtual para armações de óculos, com foco no usuário, de forma que este agregasse ao mercado de vendas online. Não foi possível, no entanto, construir o protótipo, pois ele exigia recursos técnicos que demandavam um investimento adicional não previsto. Desse modo, optou-se pela construção de um infográfico que ilustra todo o processo, recursos e etapas necessárias para a sua produção. Entendemos, assim, que o objetivo deste estudo teve sucesso quanto à pesquisa bibliográfica, mas atende apenas de forma parcial ao desenvolvimento do protótipo.

O trabalho contribuiu com uma revisão de literatura sobre a realidade aumentada (RA), suas características e aporte para a sociedade, o conceito de usabilidade e as normas aplicadas. Foi possível conhecer e compreender conceitos sobre mapeamento facial e o estudo de similares para planejar um projeto a fim de construir o protótipo final do aplicativo. A revisão de literatura também traz uma tabela com uma síntese da evolução histórica da realidade virtual e aumentada.

A maior dificuldade foi compreender, na prática, a necessidade de um investimento razoável para a utilização de ferramentas digitais que ofereçam suporte para viabilizar as funcionalidades necessárias de RA – as etapas práticas executadas no projeto só foram possíveis graças às licenças cedidas a estudantes. Outra dificuldade encontrada diz respeito ao uso do equipamento pessoal da autora, que, apesar de ser uma boa máquina, não foi capaz de executar alguns processos necessários na geração dos modelos de RA, fato agravado pelas medidas de isolamento social necessárias para reduzir os danos da pandemia da Covid-19, medidas que ocuparam quase todo o período de desenvolvimento do projeto, inviabilizando o uso adequando dos laboratórios da instituição de ensino superior. Sugiro que aqueles que busquem projetos similares iniciem as pesquisas pelo investimento necessário.

De todo modo, por meio deste trabalho, foi possível compreender a contribuição da RA para o mercado de vendas virtuais, o qual, como a presente pesquisa demonstrou, vem crescendo expansivamente, e ao cenário de crise mundial de saúde, que agregou tanto ao mercado financeiro, com o aumento de vendas, quanto à saúde, já que a modalidade permitiu que produtos fossem comprados sem que o indivíduo precisasse sair de casa.

# <span id="page-31-0"></span>**REFERÊNCIAS**

ABNT – ASSOCIAÇÃO BRASILEIRA DE NORMAS TÉCNICAS. Orientações sobre Usabilidade*. In:* ABNT – Associação Brasileira de Normas Técnicas. **Requisitos Ergonômicos para Trabalho de Escritórios com Computadores**: Parte 11 – Orientações sobre Usabilidade. 2 ed. Rio de Janeiro: ABNT – Associação Brasileira de Normas Técnicas, v. 1, f. 11, 2002. 21p. cap. 11. 21p.

ASSOCIAÇÃO BRASILEIRA DE COMÉRCIO ELETRÔNICO. **Números do ecommerce**: Crescimento do e-commerce no Brasil. ABCOMM. online, 2019. Disponível em: https://abcomm.org/noticias/crescimento-do-e-commerce-no-brasil/. Acesso em: 21 mar. 2020.

E-COMMERCE BRASIL. **E-commerce cresce 12% no primeiro semestre de 2019, segundo 40º Webshoppers**. E-commerce Brasil. online, 2019. Disponível em: https://www.ecommercebrasil.com.br/noticias/e-commerce-cresce-12-por-centowebshoppers-i-e-commerce-brasil/. Acesso em: 21 mar. 2020.

EBIT|A NIELSEN COMPANY, Ebit. WEBSHOPPERS: 42ª EDIÇÃO | 2020. **WEBSHOPPERS**, online, v. 1. 39p, junho 2020. o relatório com as principais movimentações do E-commerce no primeiro semestre de 2020. Disponível em: https://myagmexpress.com/downloads/Webshoppers\_42.pdf. Acesso em: 20 set. 2020.

FERREIRA, Joana Rita Santos. **Realidade Aumentada – Conceito, Tecnologia e Aplicações**: Estudo Exploratório. Covilhã, v. 1, f. 44, 2014. 89 p Dissertação (Engenharia e Gestão Industrial) – Universidade da Beira Interior, Covilhã, 2014. Disponível em: https://ubibliorum.ubi.pt/bitstream/10400.6/5907/1/3930\_7645.pdf. Acesso em: 20 abr. 2020.

GIL, Antonio Carlos. **Como elaborar projetos de pesquisa**. 3 ed. São Paulo: Atlas, f. 80, 1994. 159p.

GONÇALVES, Mileni Kazedani. **Usabilidade de software**: estudo de recomendações básicas para verificação do nível de conhecimento dos alunos dos cursos de design gráfico e sistemas de informação da Unesp/Bauru. Bauru, v. 1, f. 119, 2008. 238p Dissertação (Mestrado em Design) – Universidade Estadual Paulista Júlio de Mesquita Filho, Bauru, 2009. Disponível em: https://repositorio.unesp.br/handle/11449/89684. Acesso em: 4 set. 2020.

KIRNER, Claudio; KIRNER, Tereza Gonçalves. **Realidade Virtual e Aumentada**: Aplicações e Tendências*. In:* Pré-simpósio SVR, n. 13. 2011. 1 ed. Anais eletrônicos [...] Uberlândia-MG: Sociedade Brasileira de Computação - SBC, 2011. 9p. Disponível em: http://www.de.ufpb.br/~labteve/publi/2011\_svrps.pdf. Acesso em: 21 mar. 2020.

KIRNER, Claudio; TORI, Romero; SISCOUTTO, Robson. **Fundamentos e Tecnologia de Realidade Virtual e Aumentada***. In:* Pré-Simpósio VIII Symposium on Virtual Reality, n. 8. 2006. 1 ed. Anais eletrônicos [...] Porto Alegre: Editora SBC – Sociedade Brasileira de Computação, 2006. 22p. Disponível em: http://www.alexandre.eletrica.ufu.br/livro1.pdf. Acesso em: 20 mar. 2020.

KLEINA, Nilton: **A história da Realidade Aumentada**. Nilton Kleina. Texto: Nilton Kleina; Narração: Nilton Kleina; Imagens: Danilo Boros; Edição de vídeo: Danilo Boros; Motion Graphics: Gustavo Silva; Arte da thumb: Silmara Slobodzian. online: canal TecMundo, 2019. curta metragem (14 min). Disponível em: https://youtu.be/ZC1rIIu9ni4. Acesso em: 1 set. 2020.

MARTUCCI, Mariana. **A pandemia fez o e-commerce decolar**: Ainda há fôlego para mais?. Exame. Online, 2021. Disponível em: https://exame.com/negocios/apandemia-fez-o-e-commerce-decolar-ainda-ha-folego-para-mais/. Acesso em: 29 mar. 2021.

PINHEIRO, Allan Petterson da Silva. **UX design introduzido no desenvolvimento de interfaces gráficas**. Brasília – DF, v. 1, f. 30, 2016. 61 p Trabalho de Conclusão de Curso (Tecnólogo em design gráfico) – Centro Universitário de Brasília, Brasília – DF, 2016. Disponível em: https://repositorio.uniceub.br/jspui/bitstream/235/9445/1/ 21400530.pdf. Acesso em: 25 mar. 2020.

SIMÕES, Helton Gomes. **Cientista que criou termo 'realidade aumentada' vibra com 'Pokémon Go'**. G1. online, 2016. Disponível em: http://g1.globo.com/tecnologia/noticia/2016/08/cientista-que-criou-termo-realidadeaumentada-vibra-com-pokemon-go.html. Acesso em: 25 mar. 2020.

SOARES, João Marcelo Ribeiro. **Design gráfico ergonômico**: método para verificação de níveis de usabilidade de fontes tipográficas para texto em suportes impressos e digitais. Bauru, v. 1, 2016. 157p Tese (Doutorado em Design– Design – FAAC – UNESP) – Universidade Estadual Paulista Júlio de Mesquita Filho, Bauru, 2016. Disponível em: <http://hdl.handle.net/11449/138159>. Acesso em: 1 set. 2020.

SPARK AR STUDIO. **Utilizando as configurações de referência facial do Spark AR Studio**. Spark AR. Tradução Paulo Henrique Bolque. online. Tradução de: Using the Spark AR Studio Face Reference Assets. Disponível em: https://sparkar.facebook.com/ar-studio/. Acesso em: 22 mar. 2021.

TAFFAREL, Jean Michel Bachmann. **Sistema de provador virtual como facilitador de venda**. Caxias do Sul, v. 1, f. 30, 2011. 60p Trabalho de Conclusão de Curso (Tecnologias Digitais) – Universidade de Caxias do Sul, Caxias do Sul, 2011. Disponível em: https://repositorio.ucs.br/xmlui/bitstream/handle/11338/1343/TCC %20Jean%20Michel%20Bachmann%20Taffarel.pdf?sequence=1&isAllowed=y. Acesso em: 28 mar. 2020.

## <span id="page-33-0"></span>**CRONOGRAMA DE DESENVOLVIMENTO**

Tabela 2 — Cronograma planejado para o 2º semestre de 2020.

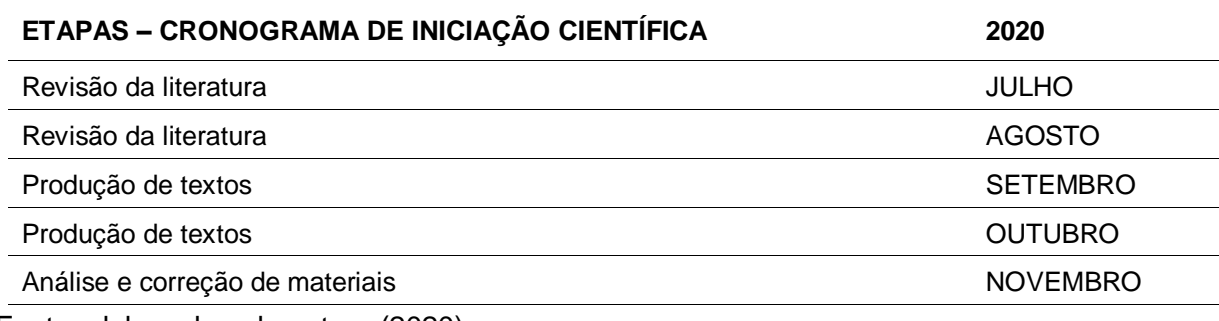

Fonte: elaborado pela autora (2020).

Tabela 3 — Cronograma planejado para o 1º semestre de 2021.

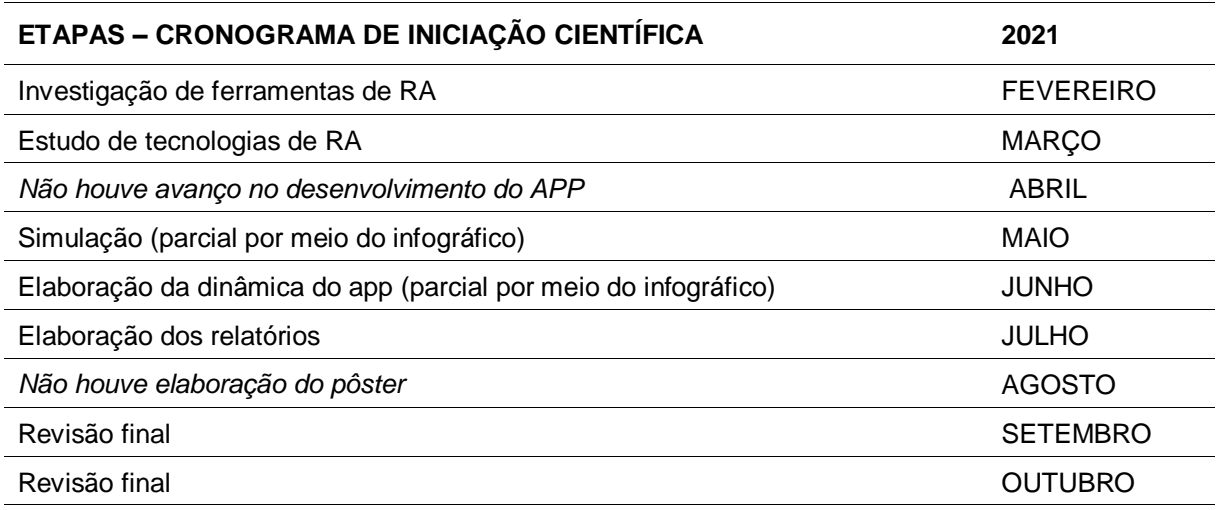

Fonte: elaborado pela autora (2021).